## LOCKUP command

2207 GstarCAD MY /KW August 17, 2021 CAD Commands 0 1110

The **LOCKUP** command is used lock the drawing into a whole block. You can't explode it or modify the objects of the original drawing. It is a good way to prevent others from modifying the drawing.

**Command Access:** 

**Command Entry: LOCKUP** 

Menu : Express tools>Drawing Tools>Drawing Lock

Once the command is started, the follow wizard will be displayed:

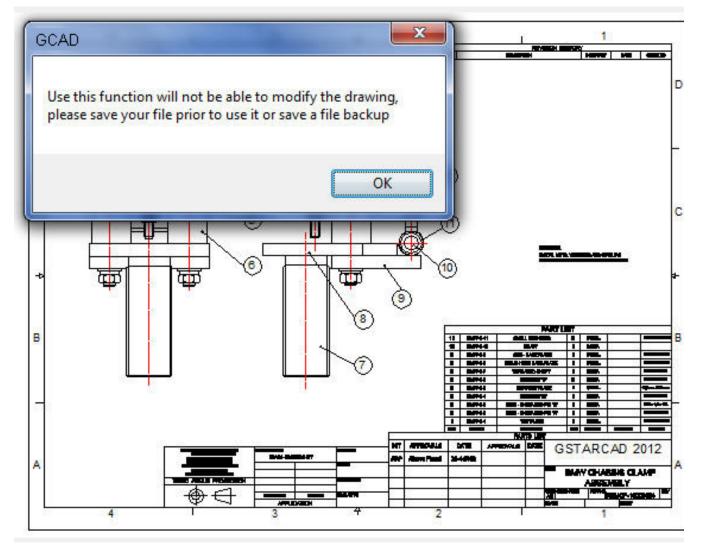

Select objects: Select all the objects in the current drawing to be locked and press Enter.

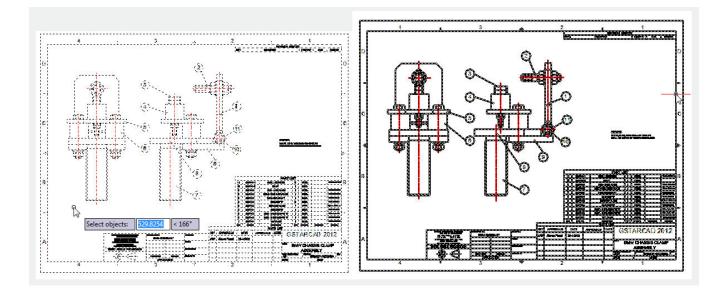

**Note** : Please save your drawing before using this function, because the locked drawing can't be modified.

Online URL: https://kb.gstarcad.com.my/article/lockup-command-2207.html